# **Course reports**

When running or managing a course there may be times when it is useful to see reports for that course, to see who has been doing what when or which activities are most popular.

You can access a number of reports on your course by going to Course administration > Reports.

# Available reports

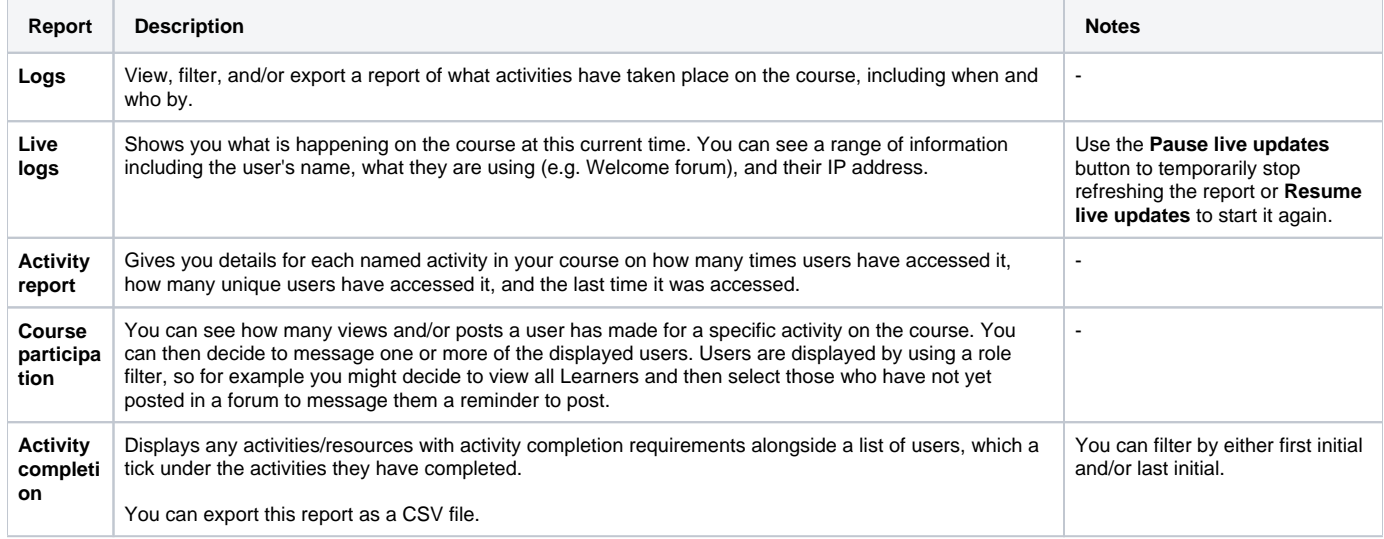

### Using reports

To use any of the reports listed above, simply click on the link for the report to view it. So for example, you can follow the path Course administration > Reports > Logs to view the course log report.

#### **Filtering**

You can filter the logs and the course participation report, set your desired filters (including which activities to looks at) and then click **Go** (course participation) or **Get these logs** (log).

#### **Exporting results**

You can export the log and the activity completion report as a CSV file. The logs can additionally be exported in other formats, simply choose a set to filters to display a report and then scroll down to the bottom, select the desired export format from the dropdown menu and click **Download**.

## Totara Academy

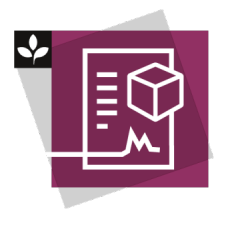

The Totara Academy has a whole course dedicated to using [Course reports](https://totara.community/course/view.php?id=268) in Totara Learn.